# **HC-05**

# **1. Overview:**

This module supports UART, USB, SPI, PCM, SPDIF and other interfaces, and supports SPP Bluetooth serial port protocol, which has the advantages of low cost, small size, low power consumption, high sensitivity of sending and receiving.

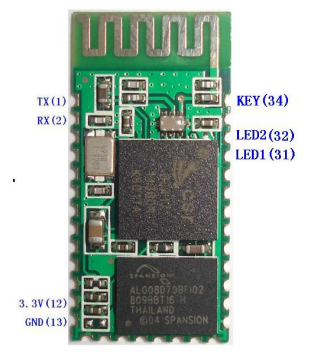

# **2. Feature**

Bluetooth V2.0+EDR Bluetooth Class 2 Built-in PCB RF antenna Built-in 8Mbit Flash Support SPI programming interface Support UART, USB, SPI, PCM and other interfaces Support master and slave Support software control master-slave module 3.3V power supply Passed REACH, ROHS certification

# **3. Application areas:**

Bluetooth car handsfree Bluetooth GPS Bluetooth PCMCIA, USB Dongle Bluetooth wireless data transmission; Industrial remote control, telemetry; POS system, wireless keyboard, mouse; Traffic, underground positioning, alarm; Automated data acquisition system; Wireless data transmission; banking system; Wireless data collection; Building automation, security, wireless monitoring of equipment room, access control system;

Smart home, industrial control; Vehicle inspection equipment; Interactive program voting equipment for television stations; Government street lamp energy saving equipment Wireless LED display system Bluetooth joystick, Bluetooth gamepad Bluetooth printer Bluetooth remote control toy

# **4. Physical characteristics:**

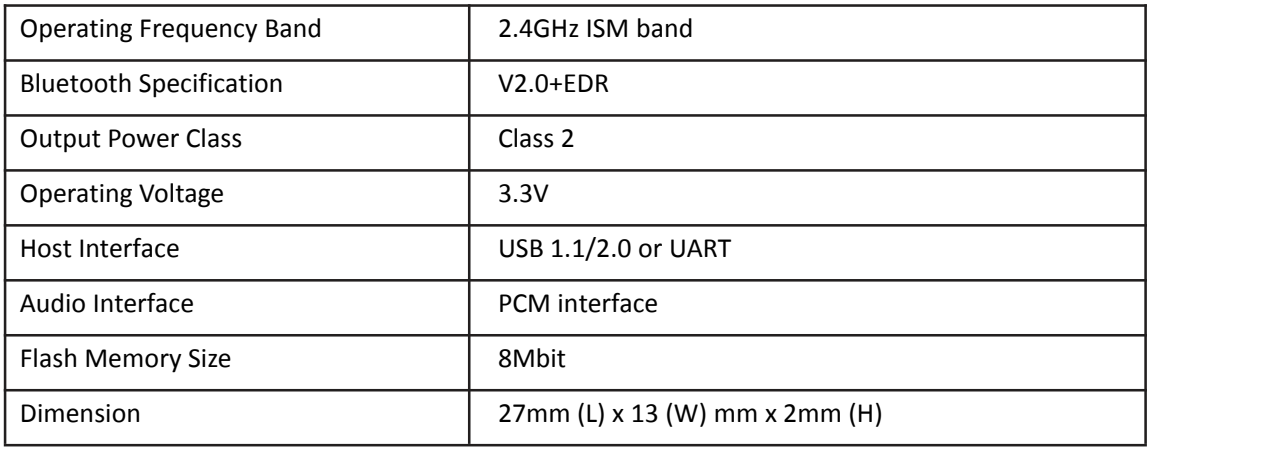

# **5. Electrical characteristics:**

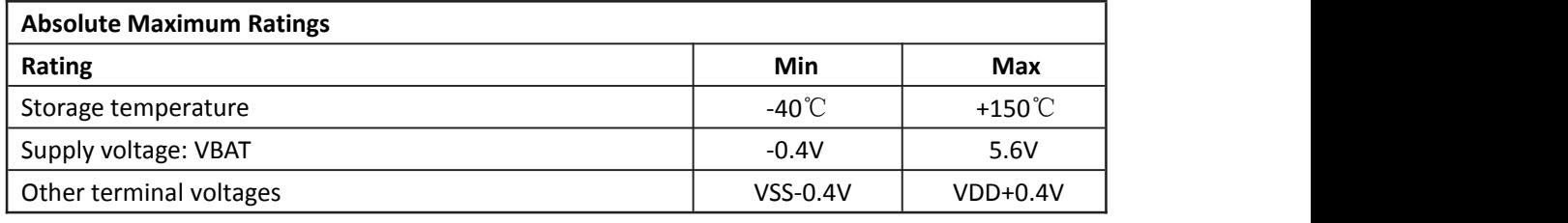

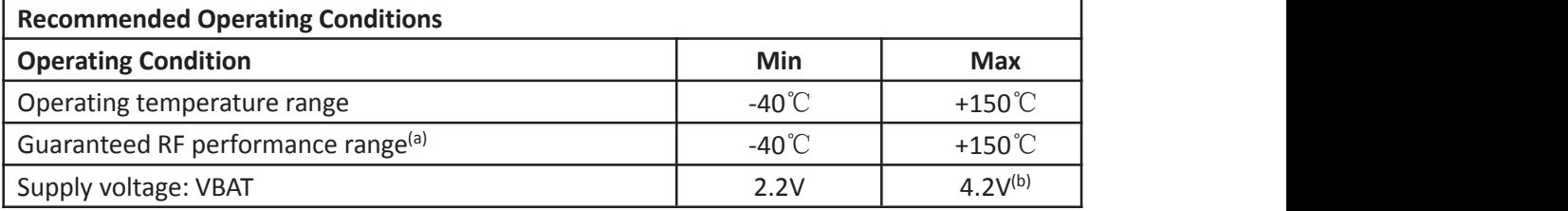

# **6. Power consumption:**

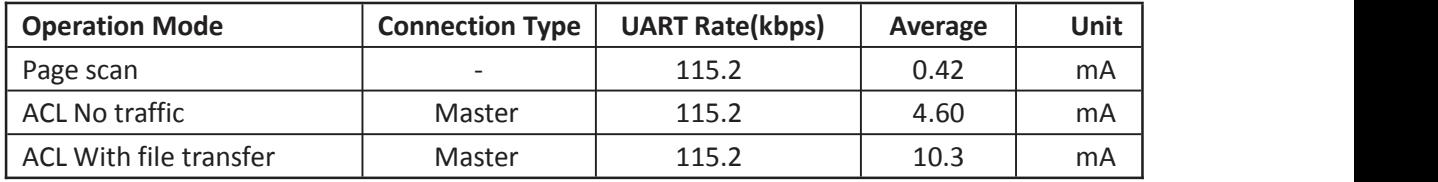

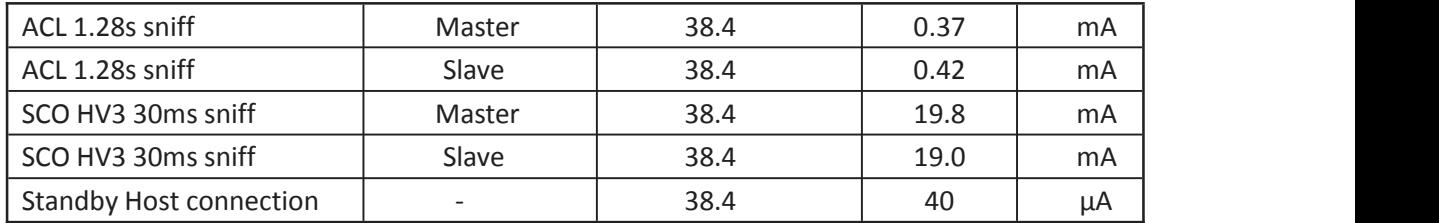

# **7. Functional block diagram:**

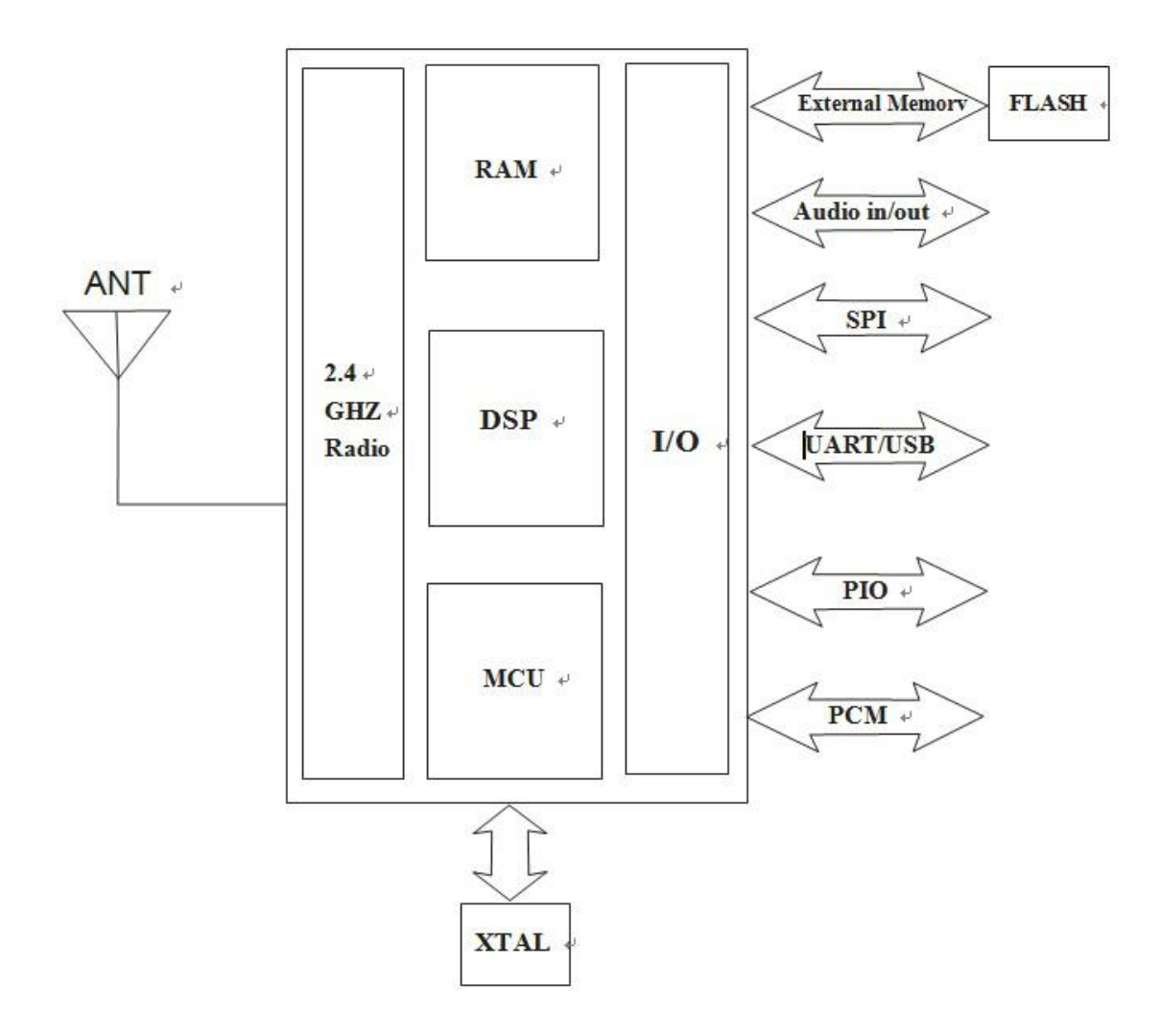

**8. Application circuit diagram:**

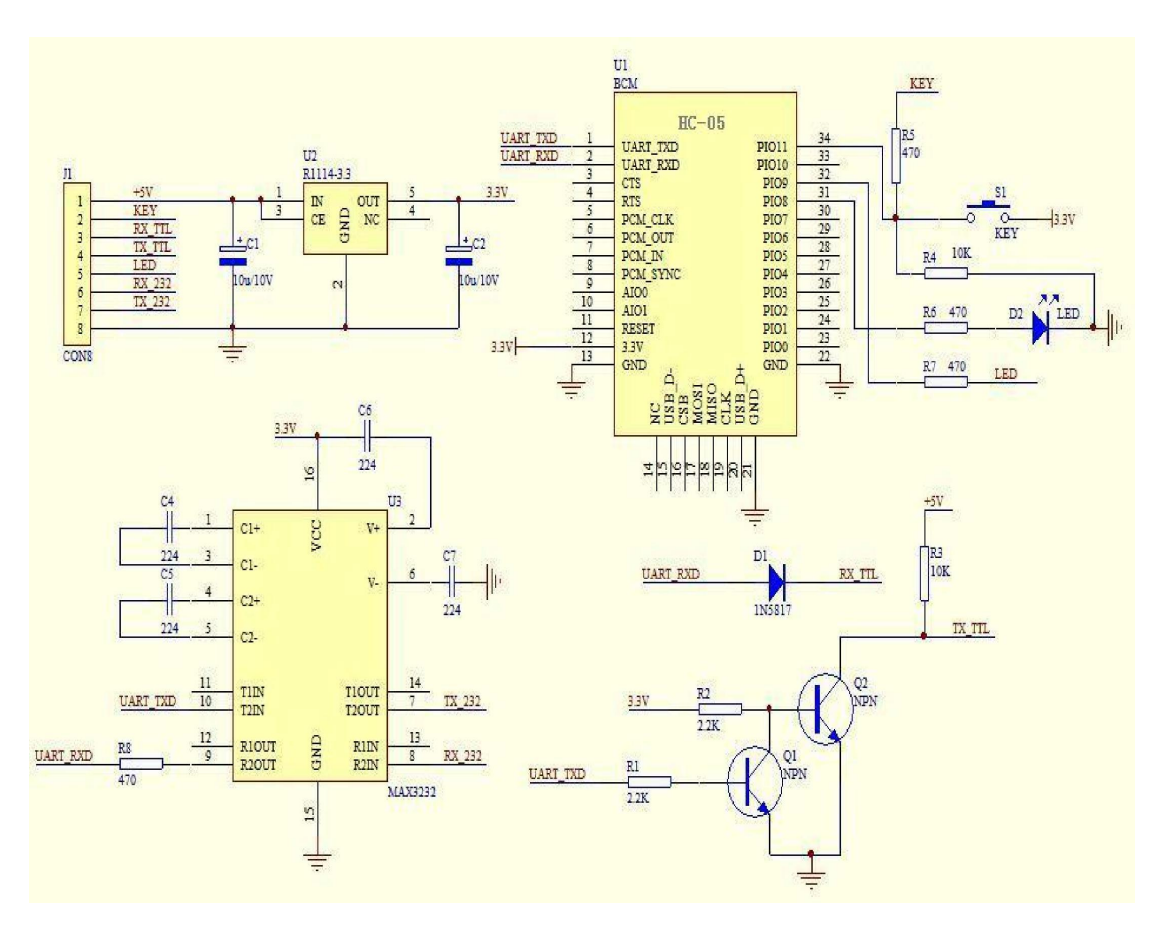

# **9. Pin function description:**

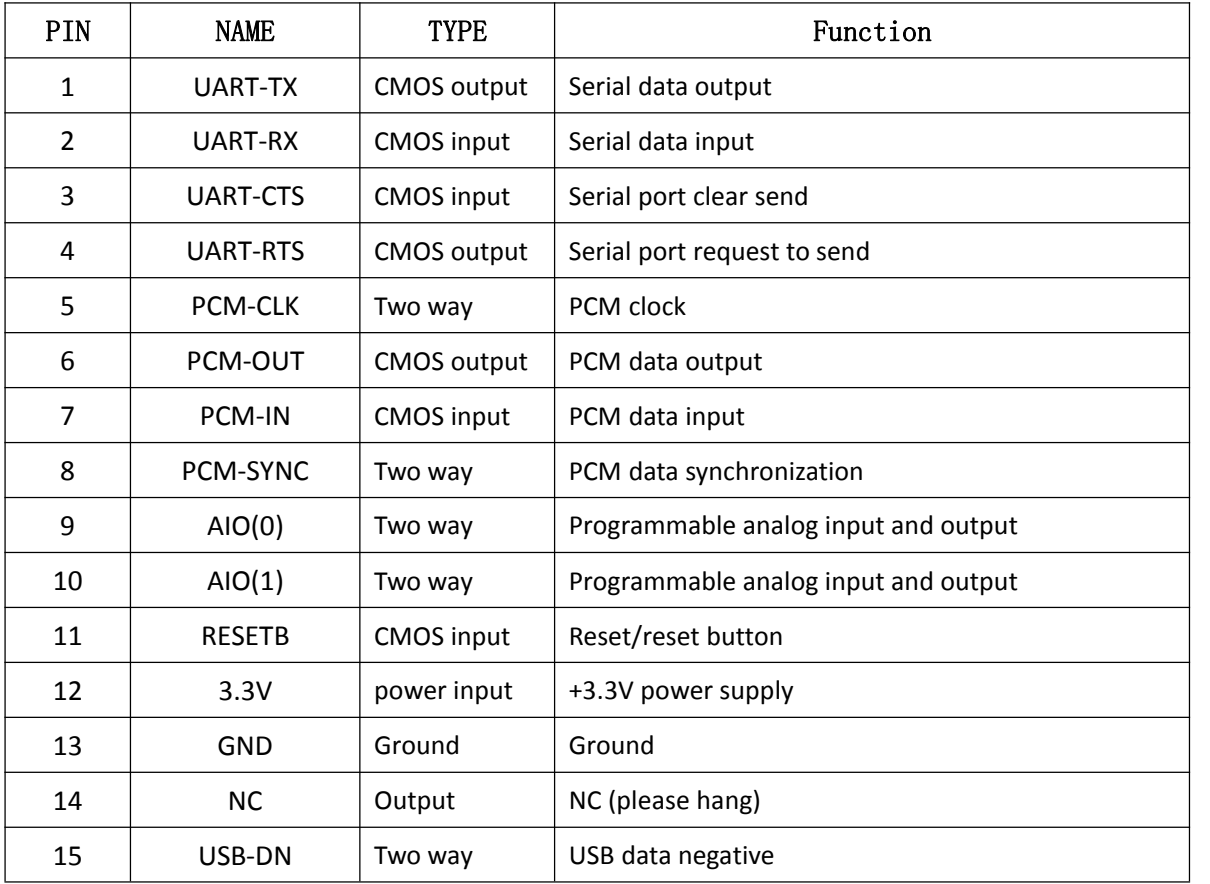

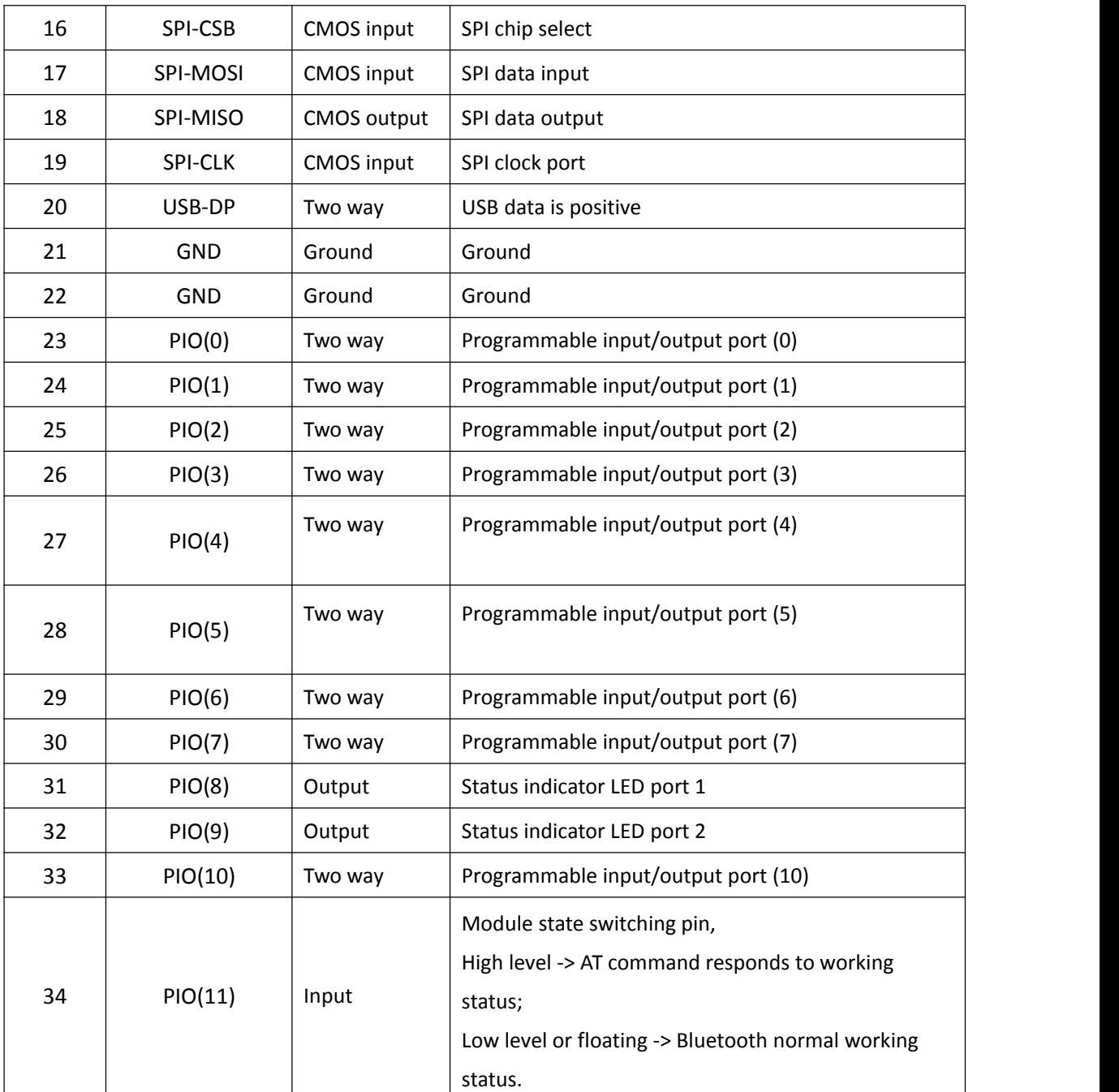

# **10. Dimensions:**

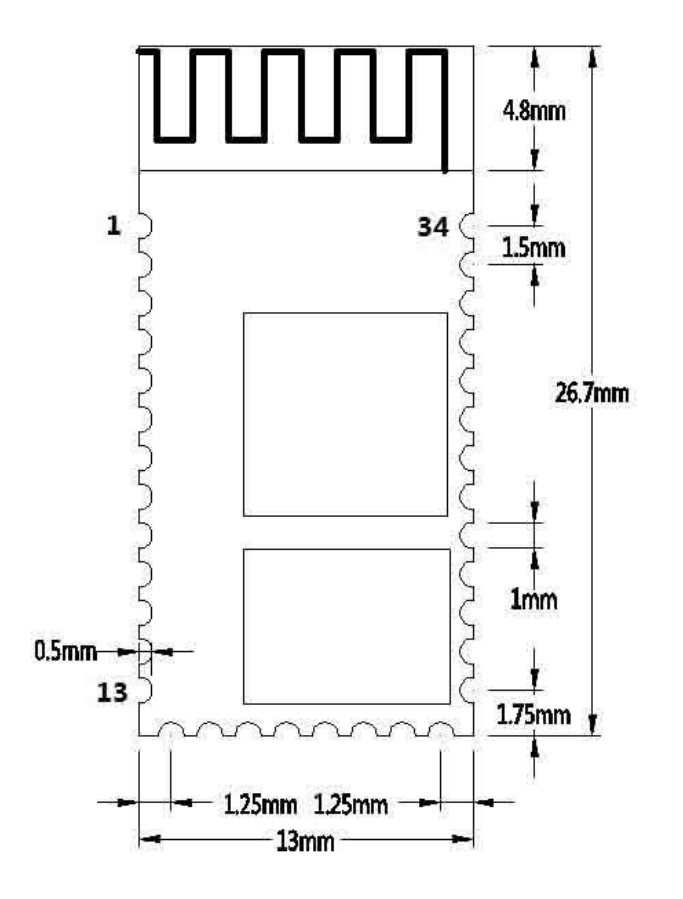

# **11. Serial port module pin definition:**

1. PIO(8) connects to the LED to indicate the working status of the module. The module flashes after power-on, and the different states flash differently.

2. PIO (9) is connected to the LED to indicate that the module is successfully connected. After the Bluetooth serial port is successfully connected, the LED is on.

3. PIO (11) module state switching pin, high level --> AT command response working state, low level or floating --> Bluetooth normal working state.

4. The reset circuit is already on the module and reset when the power is turned back on.

# **12. Steps to set the master mode:**

1. PIO (11) is set high.

2. Upon power-on, the module enters the AT command response state.

3. HyperTerminal or other serial port tool, set baud rate 38400, data bit 8 bits, stop bit 1 bit, no parity bit,

No flow control.

4. The serial port sends the character "AT+ROLE=1\r\n" and successfully returns "OK\r\n", where \r\n is a carriage return line feed.

5. PIO (11) is de-asserted, re-powered, the module is the main module, and the slave module is automatically searched to establish a connection.

# **13. LAYOUT considerations**

1. BLK-MD-HC-05 Bluetooth module serial port level needs 3.3V, if you connect with 5V level system, you need to add level conversion chip.

2. Bluetooth signals are greatly affected by the surrounding, such as trees, metal, walls and other obstacles will absorb or shield the Bluetooth signal, so it is not recommended to install in the metal casing.

3. Since the metal will weaken the antenna function, it is recommended that when the module is given to the Lay board, the ground under the module antenna should not be laid and routed. It is best to hollow out.

# **AT instruction set**

The BLK-MD-HC-05 embedded Bluetooth serial communication module has two working modes: command response working mode and automatic connection working mode. In the automatic connection working mode, the module can be divided into master, slave and loopback three working roles.

When the module is in the automatic connection working mode, it will automatically transfer data according to the preset setting; when the module is in the command response working mode, it can execute all the AT commands described below, and the user can send various AT commands to the module as modules. Set control parameters or issue control commands. The dynamic conversion of the module's operating state can be achieved by controlling the input levelof the module's external pin (PIO11).

# **The pin definition used bythe serial port module:**

1. PIO8 is connected to the LED to indicate the working status of the module. The module flashes after power-on, and the different states flash differently.

2. PIO9 is connected to the LED to indicate that the module is successfully connected. After the Bluetooth serial port is successfully connected, the LED is on.

3. PIO11 module status switching pin, high level --> AT command response working status, low level or floating --> Bluetooth routine

State.

4. The reset circuit is already on the module and reset when the power is turned back on.

# **Steps to set up as the main module:**

1. PIO11 is set high.

2. Upon power-on, the module enters the AT command response state.

3. HyperTerminal or other serial port tool, set baud rate 38400, data bit 8 bits, stop bit 1 bit, no parity bit,

No flow control.

4. The serial port sends the character "AT+ROLE=1 $\lceil \cdot \rceil \cdot \rceil$ " and successfully returns "OK\r\n", where \r\n is a carriage return line feed.

5. PIO is set low, power is turned back on, the module is the main module, and the slave module is automatically searched to establish a connection.

# **Detailed instructions**

(AT commands are not case sensitive and end with carriage return, newline characters: \r\n)

#### 1. Test instructions:

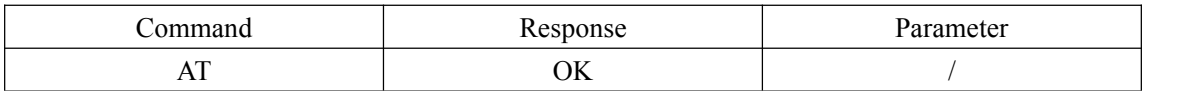

#### 2. Module reset (restart):

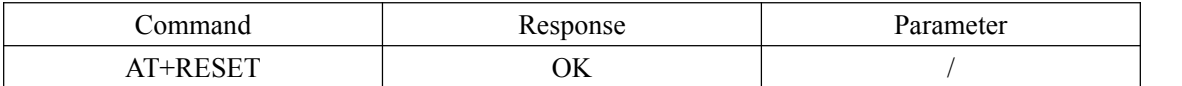

#### 3. Obtain the software version number:

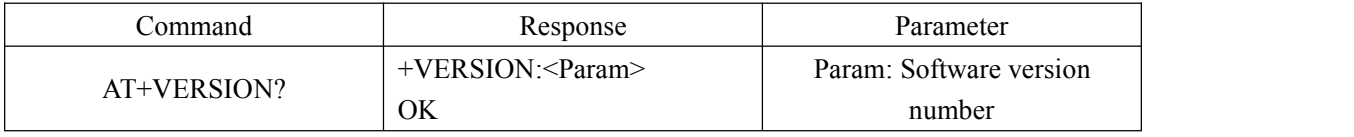

for example:

At+version?\r\n +VERSION:2.0-20100601 OK **OR** 

4. Restore default state:

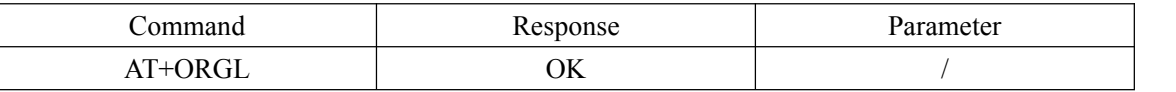

Factory default state:

1. Equipment class: 0

2. Search code: 0x009e8b33

3. Module Job Role: Slave Mode

4. Connection mode: Specify the dedicated Bluetooth device connection mode

5. Serial Port Parameter: Baud Rate - 38400bits/s; Stop Bit: 1 bit; Check Digit: /

6. Pairing code: "1234"

7. Equipment name: "H-C-2010-06-01"

... ...

#### 5. Get module Bluetooth address:

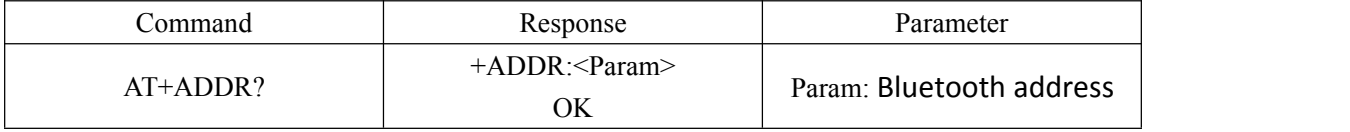

Bluetooth address representation method: NAP: UAP: LAP (hexadecimal) for example:

The module Bluetooth device address is: 12:34:56:ab:cd:ef At+addr?\r\n +ADDR:1234:56:abcdef OK **OR** 

6. Set/query device name:

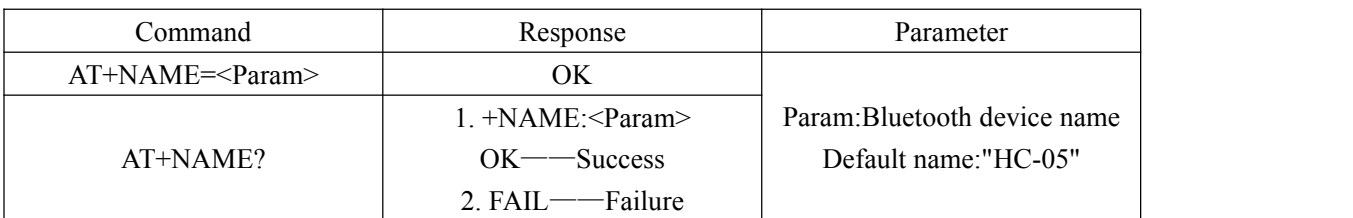

E.g:

```
AT+NAME=HC-05\r\n ——Set the module device name: "HC-05" OK
AT+NAME="HC-05"\r\n - Set the module device name to "HC-05" OK
At+name=Beijin\r\n ——Set the module device name: "Beijin" OK OR
At+name="Beijin"\r\n - Set the module device name to "Beijin" OK OR
At+name?\r\n
+NAME: Bei jin
OK OR
```
### 7. Get the remote Bluetooth device name:

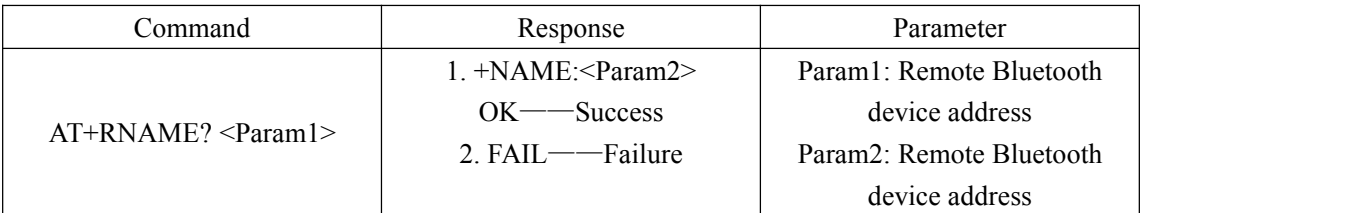

Bluetooth address representation method: NAP: UAP: LAP (hexadecimal) E.g:

The module Bluetooth device address is: 00:02:72:od:22:24, the device name is: Bluetooth

At+rname? 0002,72,od2224\r\n +RNAME: Bluetooth OK **OR** 

8. Setup / Query - Module Role:

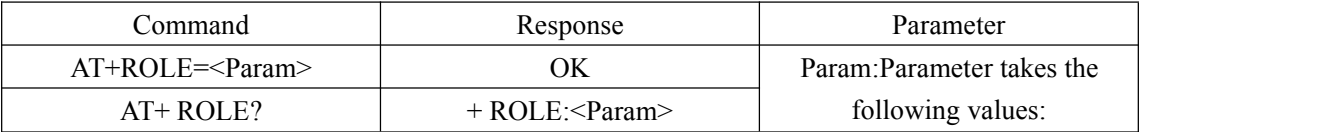

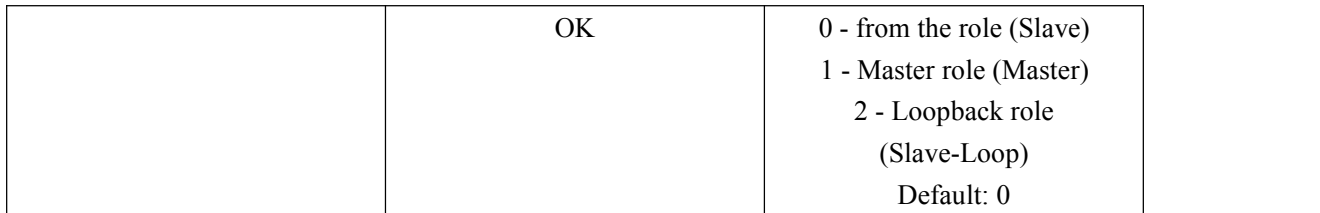

Module role description:

Slave - passive connection;

Slave-Loop - passive connection, receiving remote Bluetooth master data and returning the data to the remote Bluetooth master as it is;

Master - Query the surrounding SPP Bluetooth slaves and initiate a connection to establish a transparent data transmission channel between the master and slave Bluetooth devices.

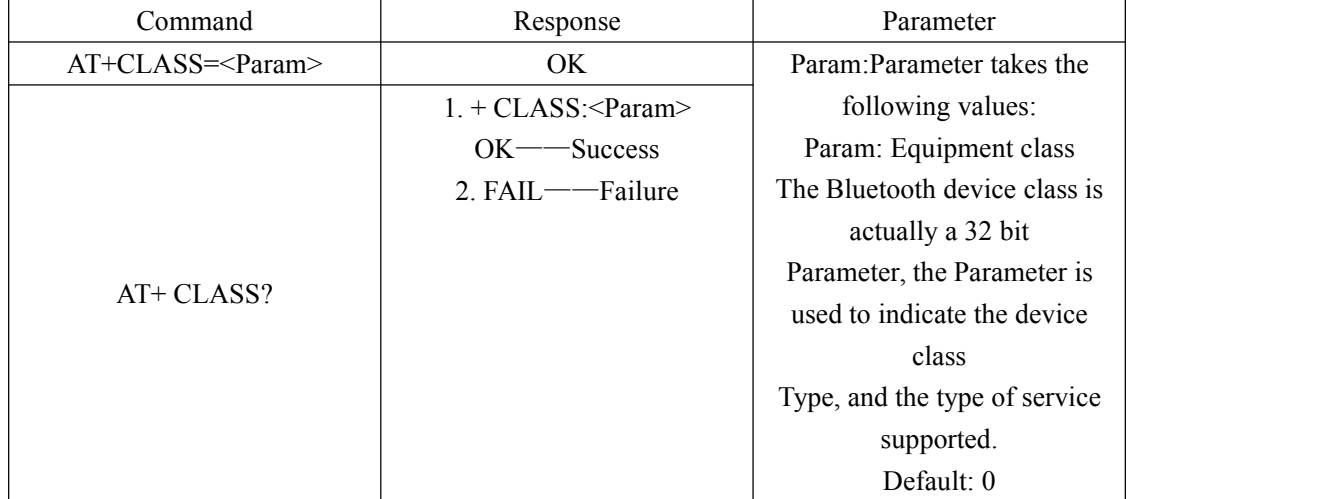

## 9. Settings / Query - Device Class:

In order to effectively filter the surrounding Bluetooth devices, quickly query or query the custom Bluetooth device, the user can set the module to a non-standard Bluetooth device class, such as: 0x1f1f (hexadecimal).

# 10. Device / Query - Query Access Code:

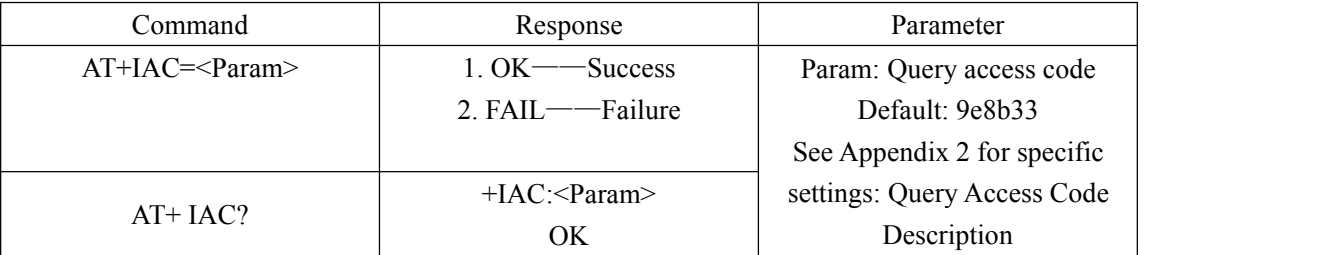

The access code is set to GIAC (General Inquire Access Code: 0x9e8b33) general query access code, which can be used

Discovered or found all Bluetooth devices around; in order to efficiently query or be queried in many Bluetooth devices around

Customize the Bluetooth device, the user can set the module query access code to a number other than GIAC and LIAC, such as: 9e8b3f. Example:

AT+IAC=9e8b3f\r\n **OK** AT+IAC?\r\n +IAC: 9e8b3f **OK** 

## 11. Settings / Query - Query Access Mode:

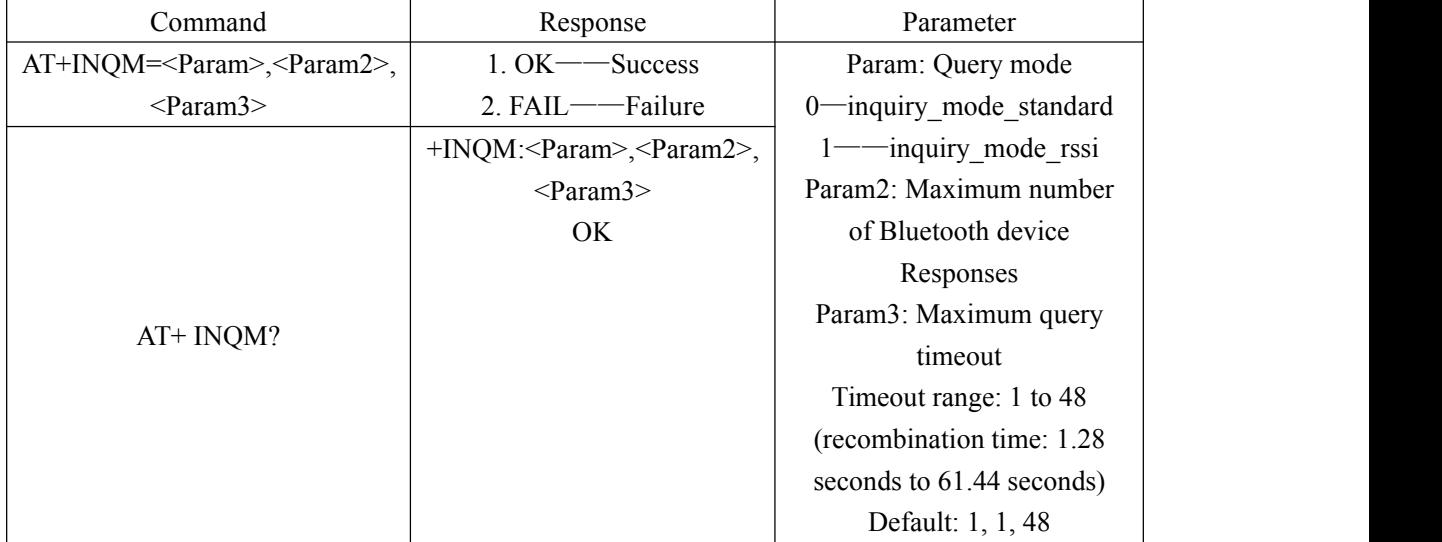

Example:

AT+INQM=1,9,48\r\n——Query mode setting: with RSSI signal strength indication, more than 9 Bluetooth devices Response

To terminate the query, set the timeout to 48xl. 28=61.44 seconds. OK **OR** AT+INQM\r\n +INQM: 1, 9, 9, 48

**OK** 

# 12. Settings / Query - Pairing Code:

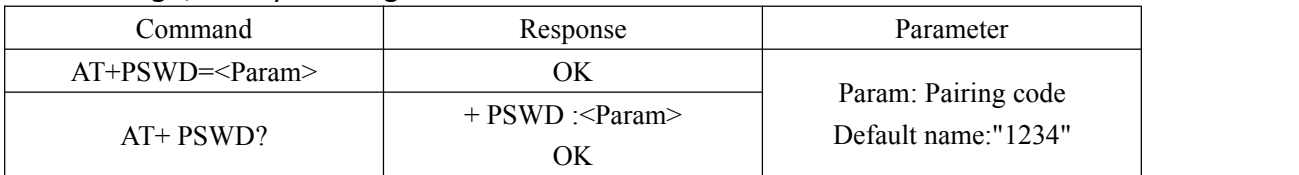

# 13. Setup / Query - Serial Parameters:

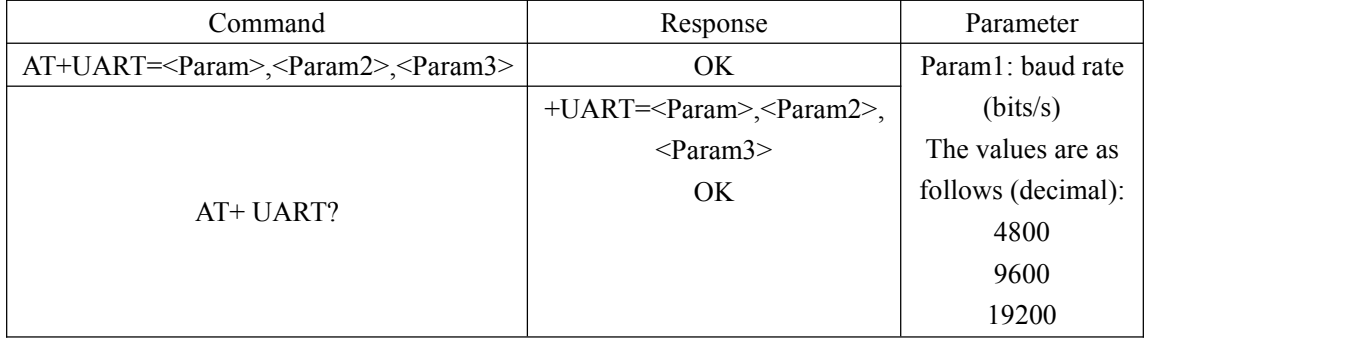

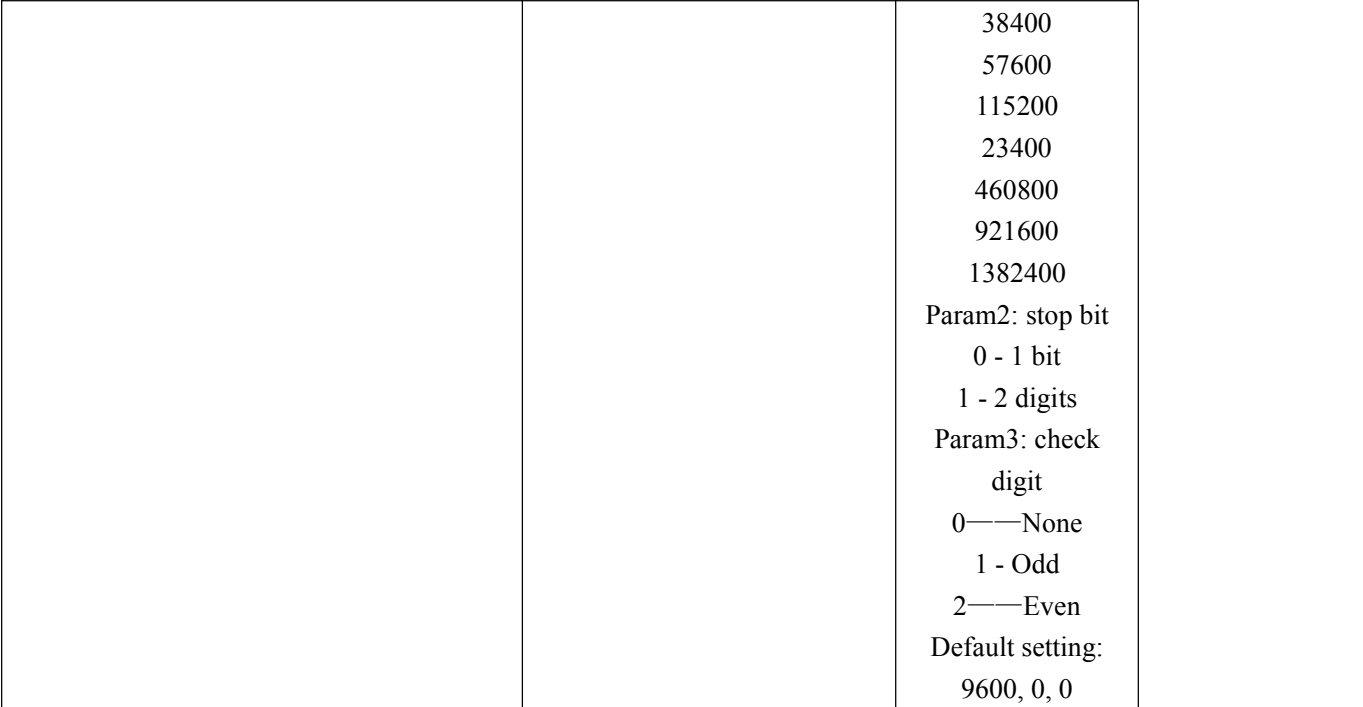

Example: Set the serial port baud rate: 115200, 2 stop bits, Even check AT+UART=115200,1,2,\r\n **OK** AT+UART? +UART: 115200, 1, 2 OK **OR** 

# 14. Settings / Query - Connection Mode:

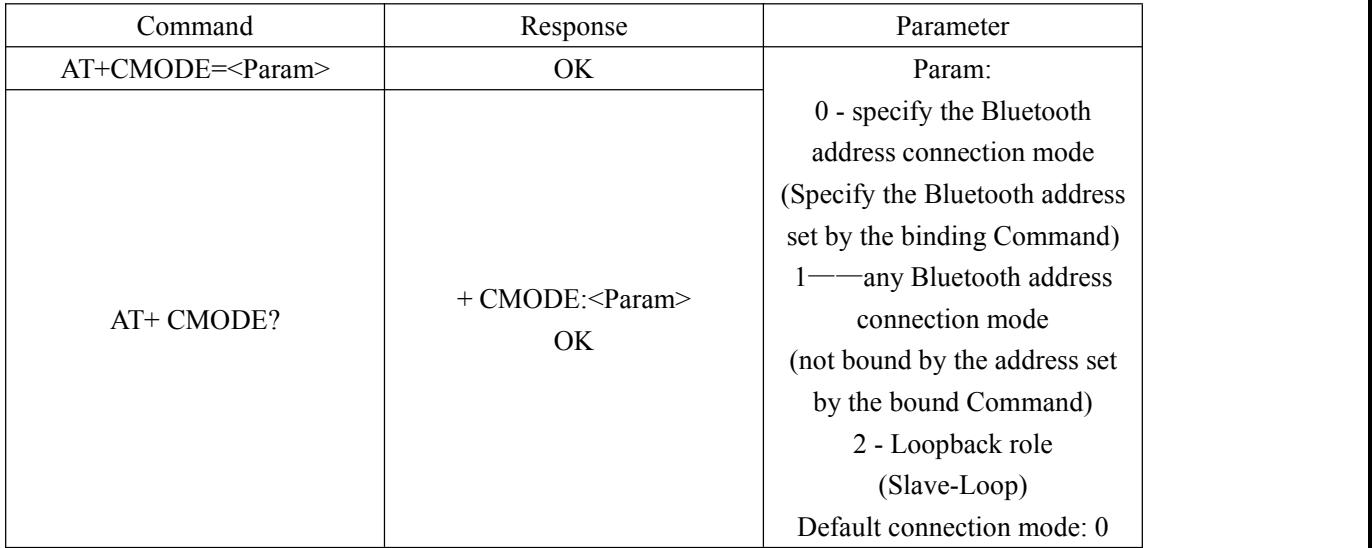

# 15. Set / Query - Bind Bluetooth Address:

# Bluetooth address representation method: NAP: UAP: LAP (hexadecimal)

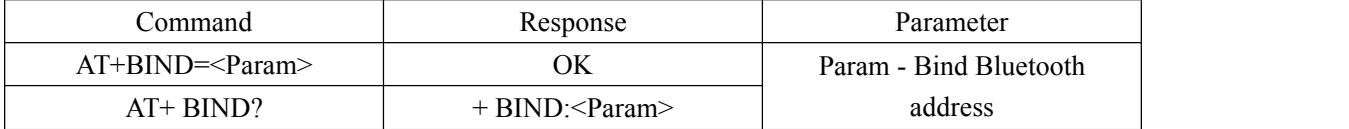

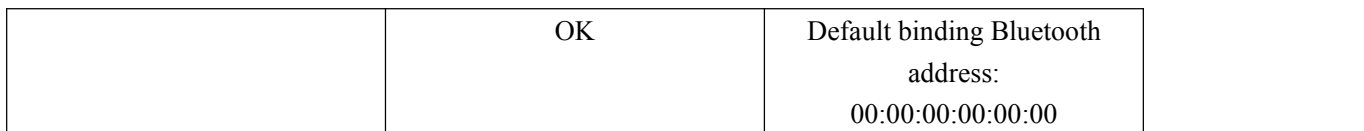

Bluetooth address representation method: NAP: UAP: LAP (hexadecimal) Binding Command is only valid when the Bluetooth address connection mode is specified!

for example:

In the specified Bluetooth address connection mode, bind the Bluetooth device address: 12:34:56:ab:cd:ef

The command and Response are as follows:

AT+BIND=1234,56,abcdef\r\n OK **OR** AT+BIND?\r\n

+BIND:1234:56:abcdef

OK **OR** 

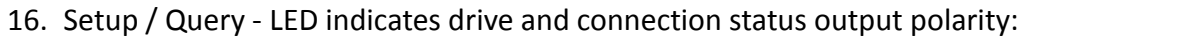

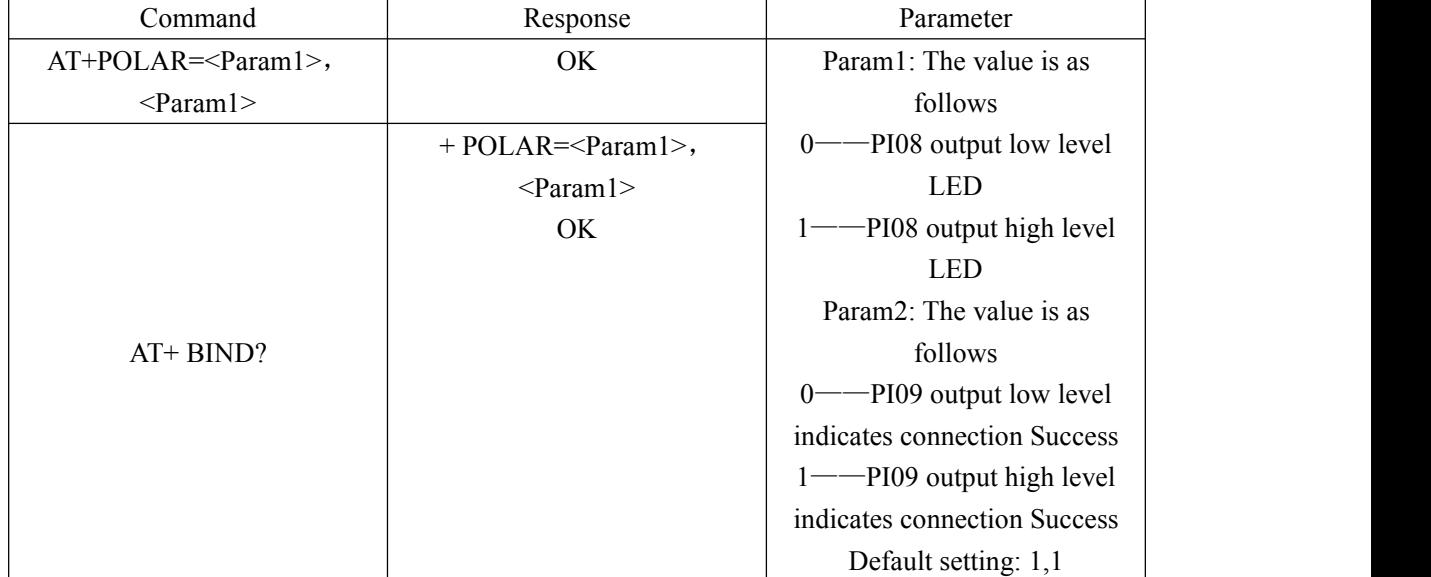

HC-05 Bluetooth module definition: PI08 output drive LED indicates working status; PI09 output indicates connection status.

for example:

PI08 output low level LED, PI09 output high level indicates connection Success. The command and Response are as follows:

AT+POLAR=0,1\r\n OK AT+POLAR?\r\n +POLAR=0,1 OK **OR** 

17. Set PIO single port output:

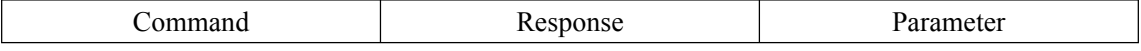

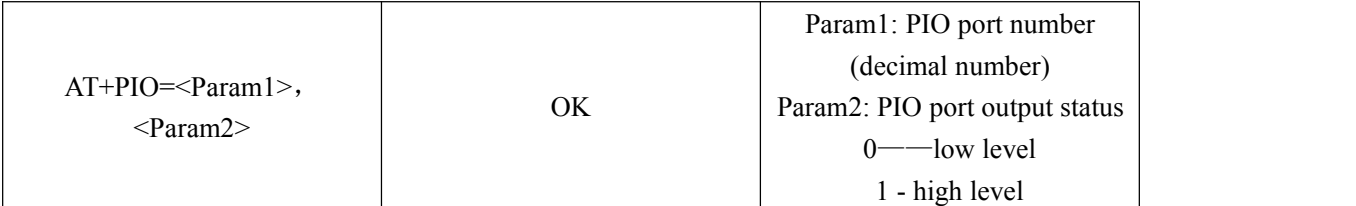

The HC-05 Bluetooth module provides users with PIO port resources: PI00~PI07 and PI010, which users can use to expand the input. Output port. for example: 1. PI010 port output high level AT+PI0=10,1\r\n OK **OR** 2. PI010 port output high level AT+PI0=10,0\r\n OK

18. Set PIO multiport output:

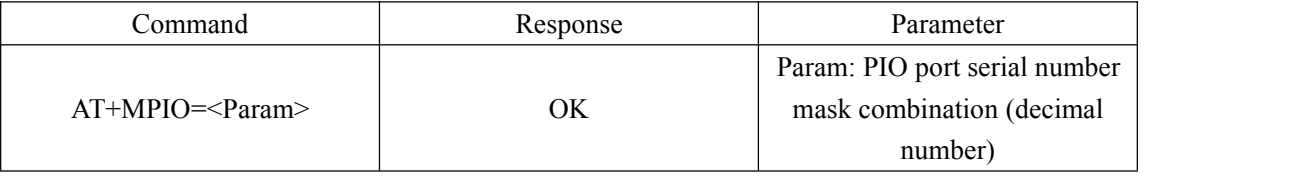

The HC-05 Bluetooth module provides users with PIO port resources: PI00~PI07 and PI010, which can be used by the user to expand the input. Output port.

PIO port number mask = (1<< port number)

PIO port number mask combination = (PIO port number mask 1 | PIO port number mask 2 | ⋯ ⋯ ) Such as: PI02 port mask = (1<<2) =0x004 PI010 port mask =  $(1<10)=0x400$ PI02 and PI010 port mask combination = (0x004|0x400) = 0x404 for example: 1. PI010 and PI02 port output high level AT+MPI0=404\r\n OK **OR** 2. PI04 port output high level AT+PI0=004\r\n OK **OR** 3. PI010 port output high level AT+PI0=400\r\n OK **OR** 4. All ports output low level AT+MPI0=0\r\n **OK** 

## 19. Query PIO port input:

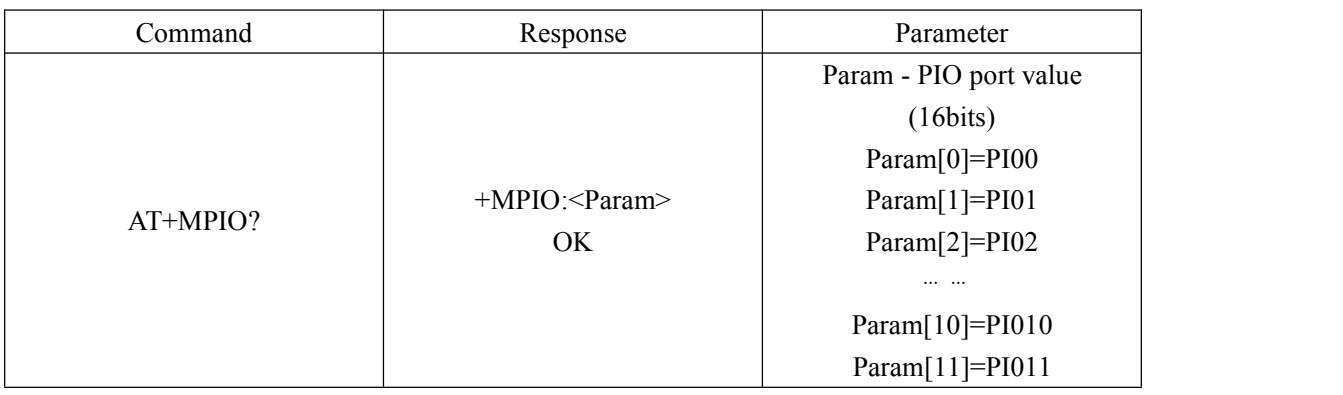

The HC-05 Bluetooth module provides users with PIO port resources: PI00~PI07 and PI010~PI011, which can be used by the user to expand the input and output ports.

# 20. Settings / Query - Page Scan, Query Scan Parameters:

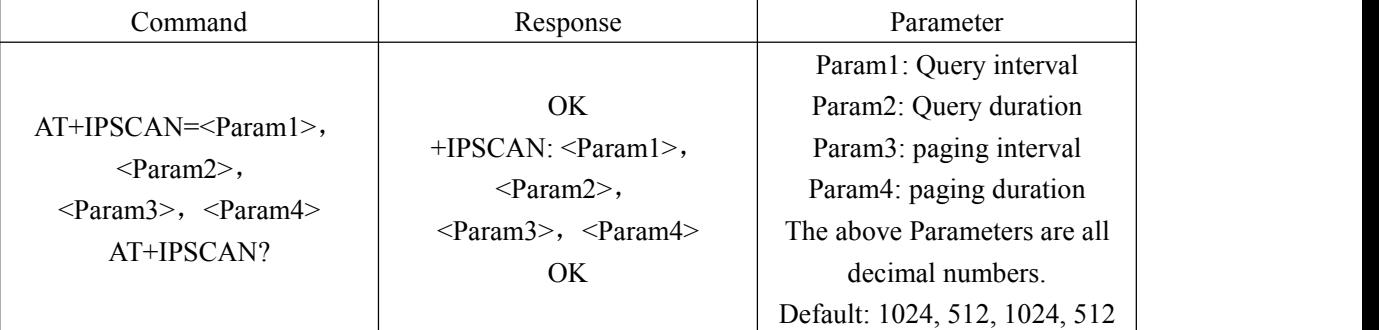

for example: At+ipscan=1234,500,1200,250\r\n OK **OR** At+ipscan? +IPSCAN: 1234, 500, 1200, 250

### 21. Settings / Query - SHIFF energy saving parameters:

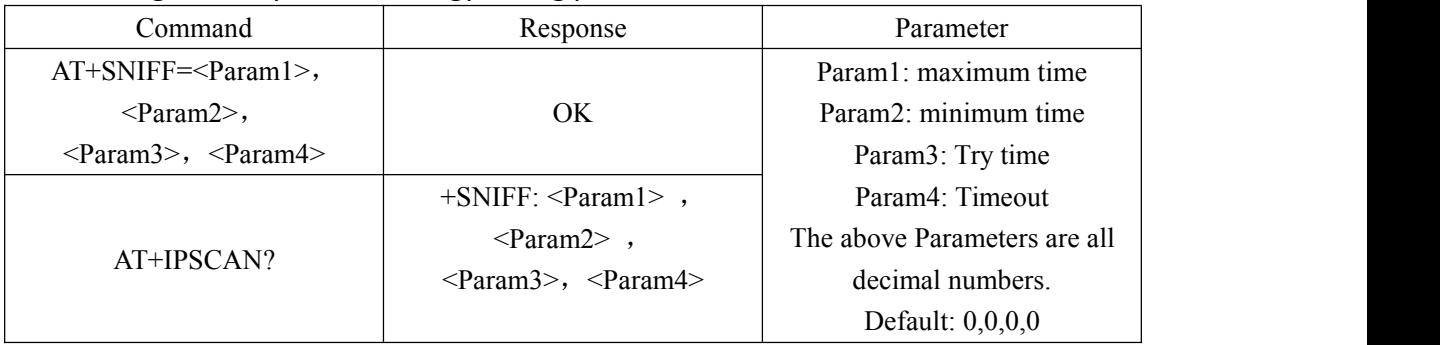

### 22. Set/Query Security and Encryption Mode:

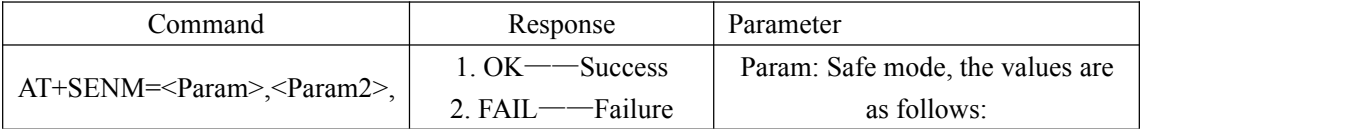

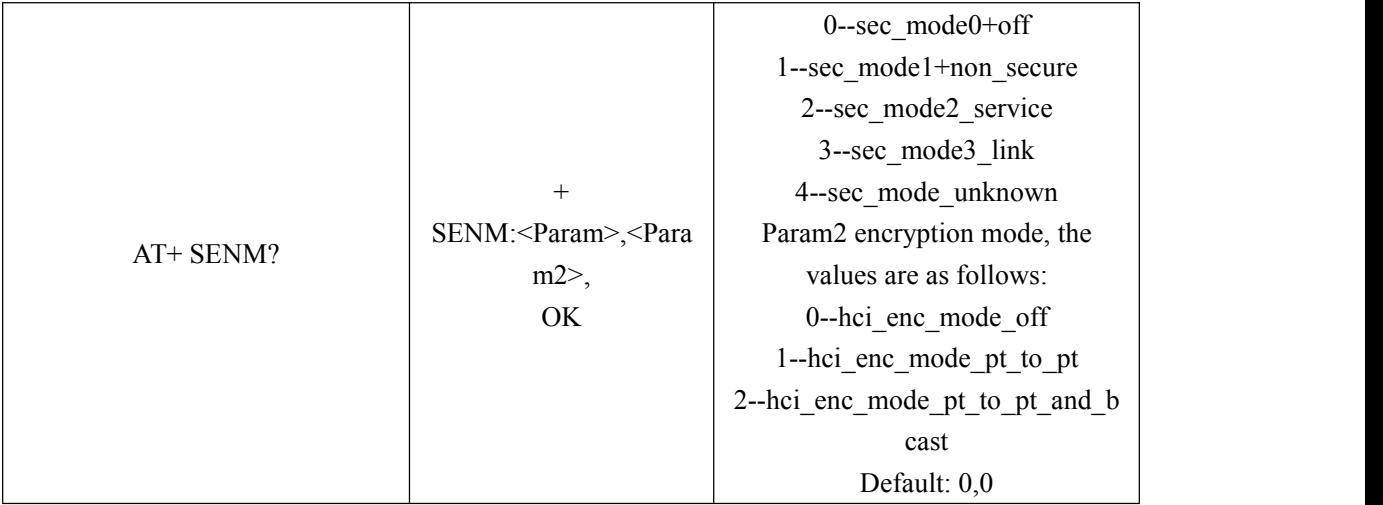

## 23. Remove the specified authentication device from the Bluetooth pairing list:

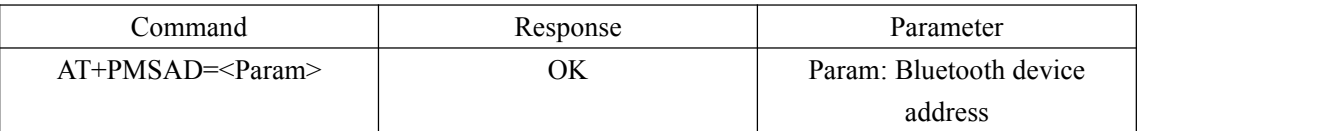

for example:

Remove the device with the Bluetooth address: 12:34:56:ab:cd:ef from the pairing list

At+rmsad=1234,56,abcdef\r\n

OK - delete Success

or

At+rmsad=1234,56,abcdef\r\n

FAIL - 12:34:56:ab:cd:ef Bluetooth device does not exist in the pairing list

### 24. Remove all Authenticated Devices from the Bluetooth pairing list:

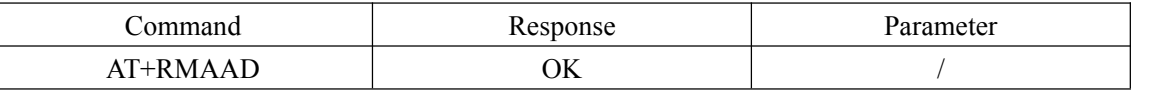

for example:

Remove all Bluetooth devices from the pairing list

At+rmaad\r\n

OK **OR** 

25. Find the specified authentication device from the Bluetooth pairing list:

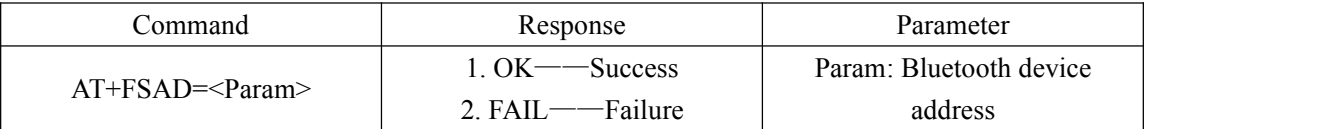

for example:

Find Bluetooth devices from the pairing list: 12:34:56:ab:cd:ef

At+fsad=1234,56,abcdef\r\n

OK - There is a 12:34:56:ab:cd:ef Bluetooth device in the pairing list.<br>At+fsad=1234,56,abcde0\r\n

FAIL - There is no 12:34:56:ab:cd:e0 Bluetooth device in the pairing list.

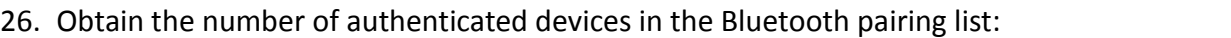

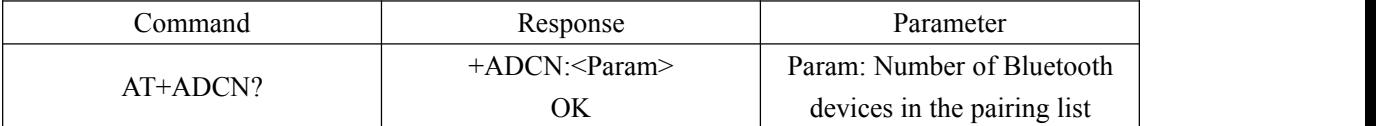

for example:

At+adcn?

+ADCN: 0 - no Bluetooth device in the pairing trust list OK

## 27. Obtain the most recently used Authenticated Device:

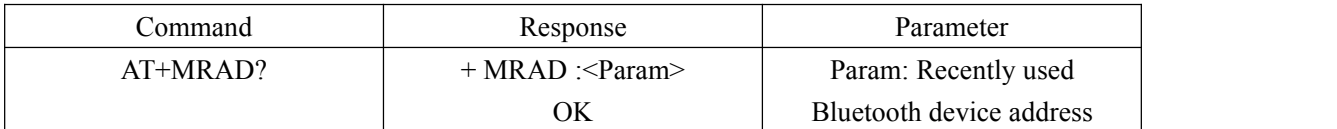

for example:

At+mrad?

+MRAD: 0:0:0 - no trusted Bluetooth devices have been used recently OK **OR** 

# 28. Get the working status of the Bluetooth module:

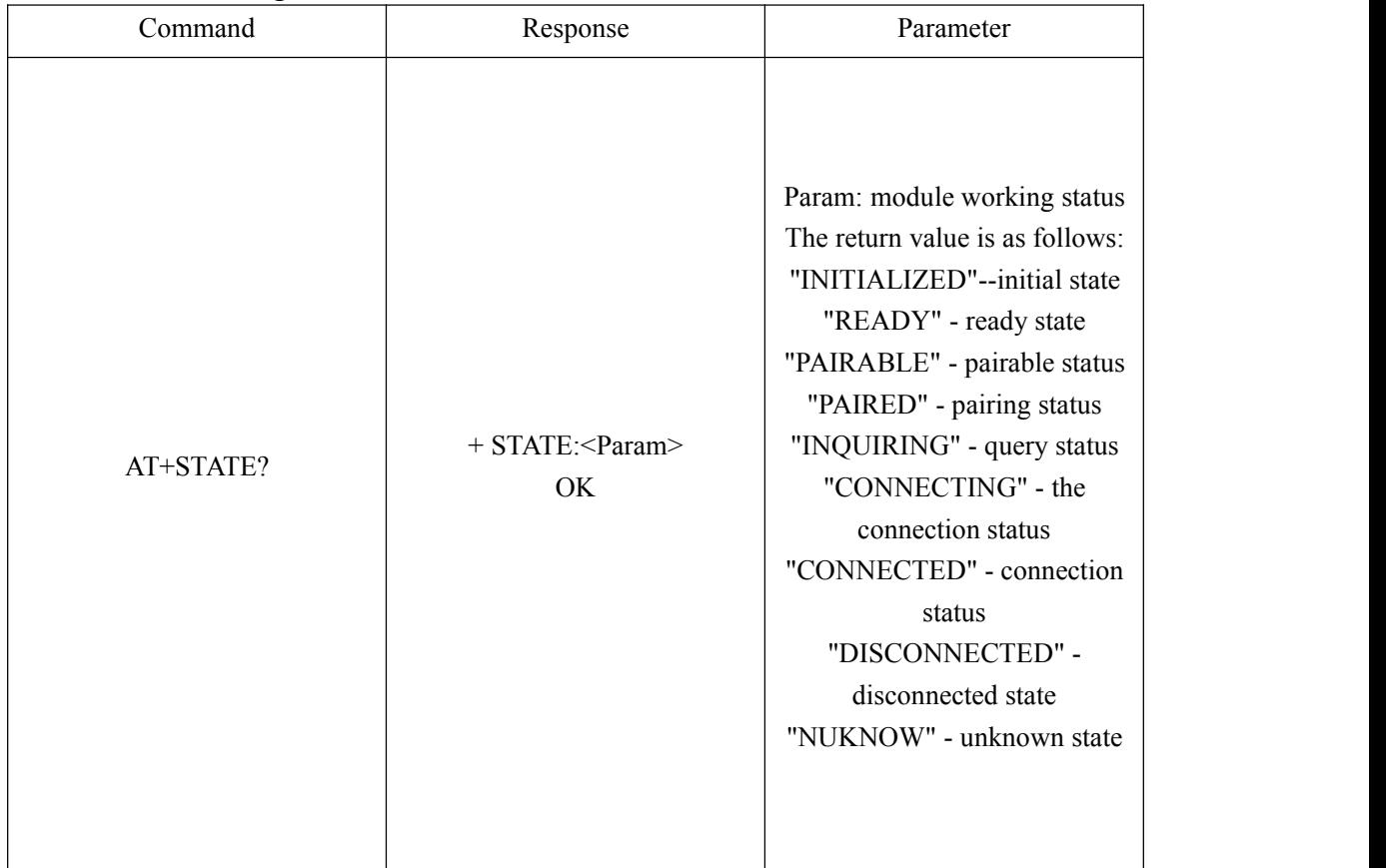

for example: At+state? +STATE:INITIALIZED - Initialization state

## OK **OR**

#### 29. Initialize the SPP specification library:

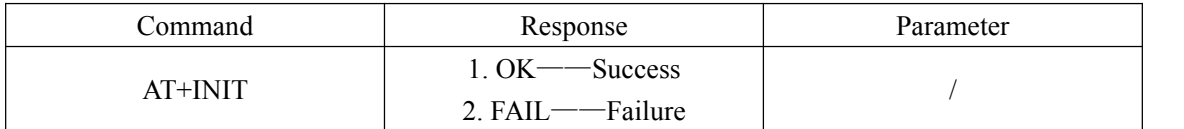

#### 30. Query Bluetooth devices:

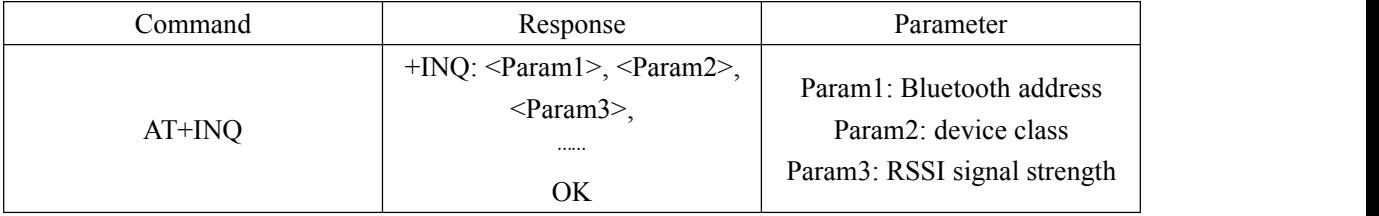

Example 1:

 $At+init\$ r $\n$  - Initialize the SPP library (cannot be initialized repeatedly) OK **OR** 

At+iac=9e8b33\r\n - Query the Bluetooth device of any access code OK **OR** 

At+class=0\r\n - query various Bluetooth device classes

At+inqm=1,9,48\r\n ——Query mode: with RSSI signal strength indication, more than 9 Bluetooth devices Response will terminate the query, set the super

The time is 48x1.28=61.44 seconds.

At+inq\r\n - Query peripheral Bluetooth devices

+INQ: 2:72:D2224,3E0104,FFBC

```
+INQ: 1234:56:0,1F1F,FFC1
```

```
+INQ:1234:56:0,1F1F,FFC0
```

```
+INQ: 1234:56:0,1F1F,FFC1
```

```
+INQ: 2:72:D2224,3F0104,FFAD
```

```
+INQ: 1234:56:0,1F1F, FFBE
```

```
+INQ: 1234:56:0,1F1F, FFC2
```

```
+INQ: 1234:56:0,1F1F, FFBE
```

```
+INQ: 2:72:D2224,3F0104,FFBC
```
OK **OR** 

Example 2:

At+iac=9e8b33\r\n - Query the Bluetooth device of any access code

OK

At+class=1f1f\r\n - Query the Bluetooth device with device class 0x1f1f

OK **OR** 

At+inqm=1,9,48\r\n ——Query mode: with RSSI signal strength indication, more than 9 Bluetooth devices Response will terminate the query, set the super

The time is 48x1.28=61.44 seconds.

At+inq\r\n - Filter. Query peripheral Bluetooth devices

+INQ: 1234:56:0,1F1F, FFC2

```
+INQ: 1234:56:0,1F1F,FFC1
+INQ: 1234:56:0,1F1F,FFC1
+INQ: 1234:56:0,1F1F,FFC1
+INQ: 1234:56:0,1F1F, FFC2
+INQ: 1234:56:0,1F1F,FFC1
+INQ: 1234:56:0,1F1F,FFC1
+INQ:1234:56:0,1F1F,FFC0
+INQ: 1234:56:0,1F1F, FFC2
OK OR
```
Example 3:

At+iac=9e8b3f\r\n ——Query the Bluetooth device with access code 0x9e8b3f OK

At+class=1f1f\r\n - Query the Bluetooth device with device class 0x1f1f OK **OR** 

At+ingm=1,1,20\r\n  $-$  -Query mode: with RSSI signal strength indication, more than 1 Bluetooth device Response will terminate the query, set the super

The time is 20x1.28=25.6 seconds.

At+inq\r\n - Filter. Query peripheral Bluetooth devices +INQ:1234:56:ABCDEF,1F1F,FFC2

OK **OR** 

## 31. Cancel the inquiry of Bluetooth devices:

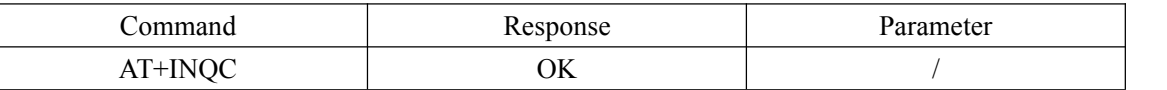

### 32. Device pairing:

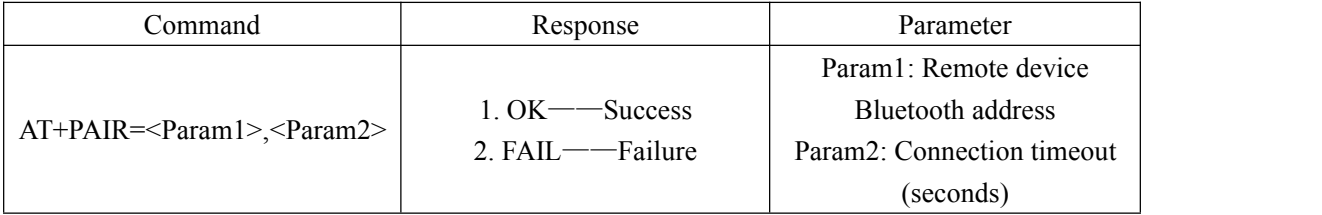

for example:

Paired with a remote Bluetooth device: 12:34:56:ab:cd:ef, the maximum pairing timeout is 20 seconds.

```
At+pai=1234,56,abcdef,20\r\n
OK OR
```
### 33. Equipment connection:

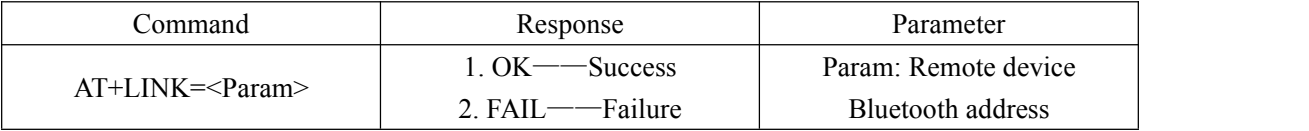

for example:

Establish a connection with the remote Bluetooth device: 12:34:56:ab:cd:ef

At+fsad=1234,56,abcdef\r\n——Query whether the Bluetooth device 12:34:56:ab:cd:ef is in the pairing list OK

At+link=1234,56,abcdef\r\n——Query the Bluetooth device 12:34:56:ab:cd:ef in the pairing list, you can connect directly without query. **OK** 

34. Disconnect:

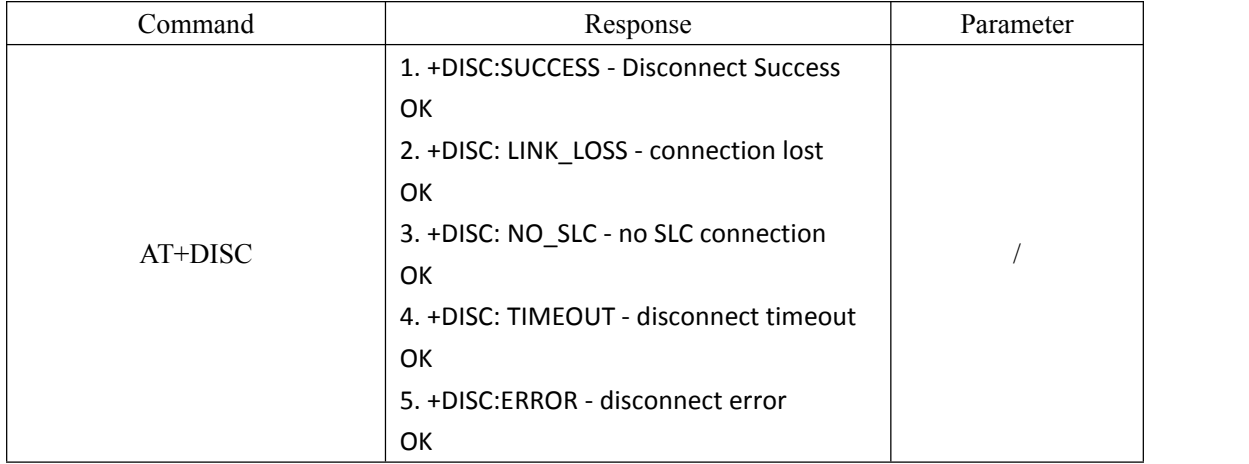

### 35. Enter the energy saving mode:

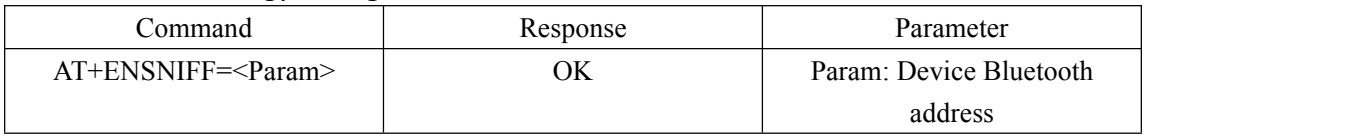

### 36. Exit the energy saving mode:

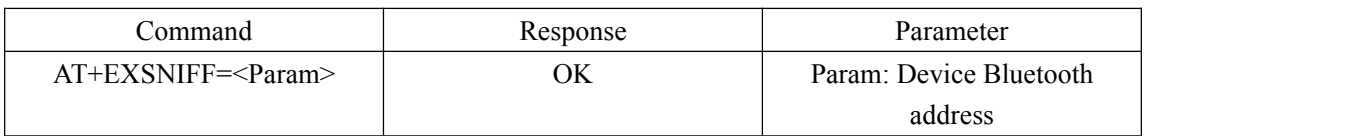

# **Appendix 1: ATCommand Error Code Description**

Error code return form - ERROR: (error\_code)

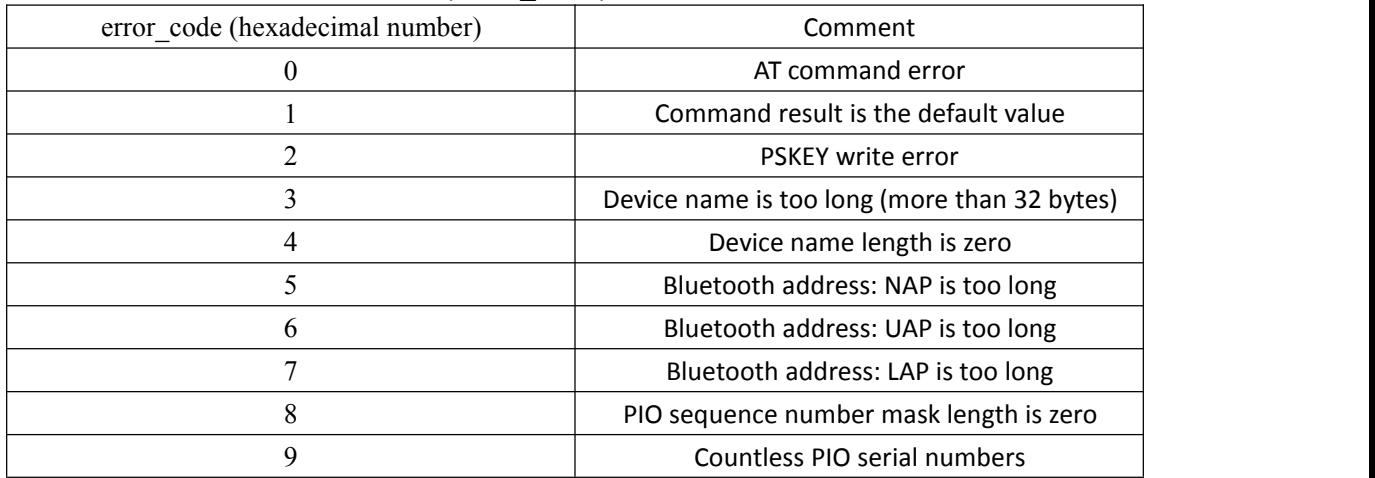

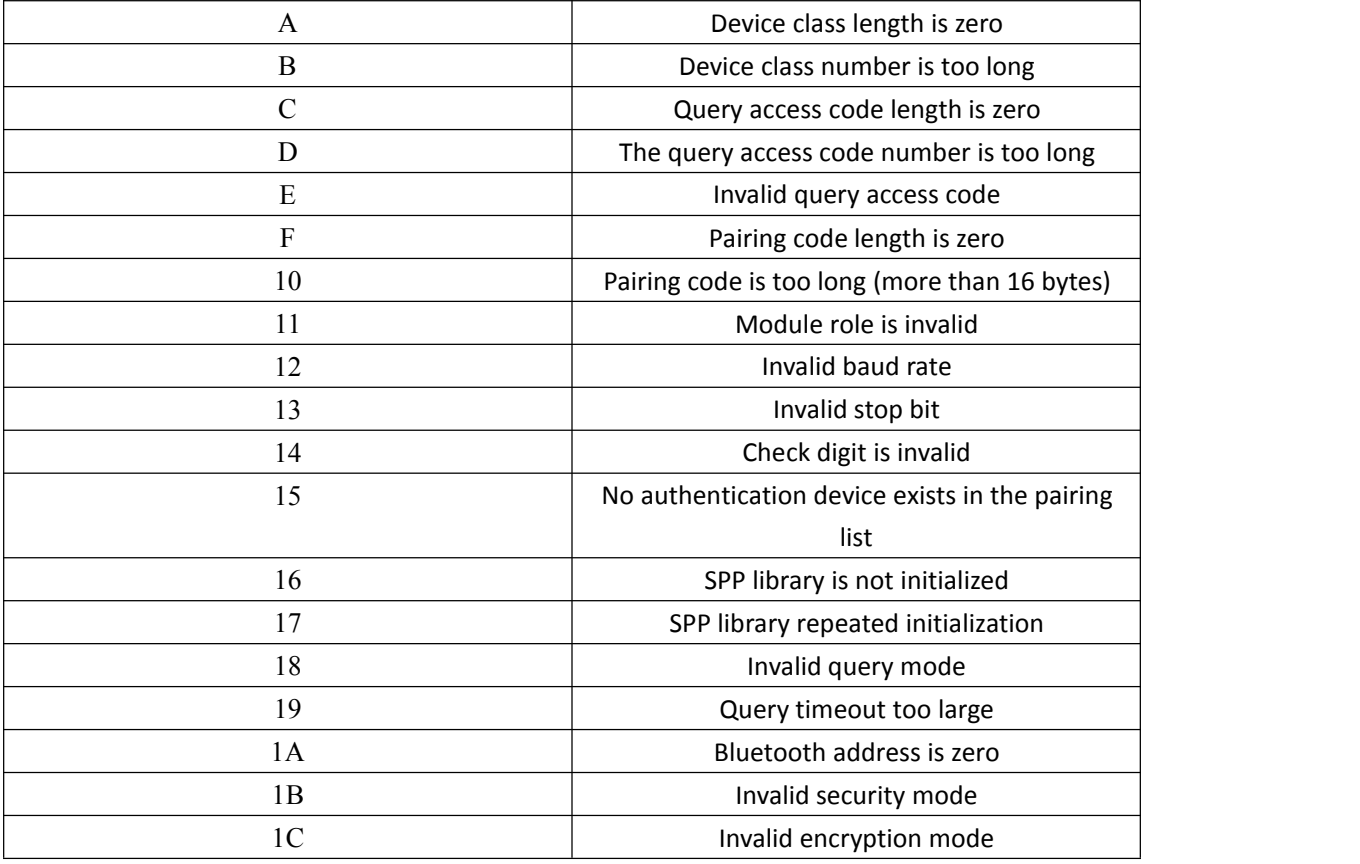

## **Appendix 2: Device Class Description**

The Class of Device/Service(COD)is a 32 bifs number that of 3 field specifies the service supported by the device. Another field spcifies the minor device class, which descrbes the device type in more detail

The Class of Device /Service (CoD) field has a variable format. The format is indicated using the 'within the CoD .The length of the Format Type field is variable and ends with two bits different from'11'. The version field starts at the least significant bit of the CoD and may extend upwards. In the 'format#1' of the CoD (format Type field =00), 11 bits are assigned as a bit –mask(mulfiple bits can be set) each bit corresponding to a high level generic category of service class. Currently 7 categories are defined. These are primarily of a' public service'<br>nature. The remaining 11 bits are used to indicate device type category and other device-specific characteristics. Any reserved but otherwise unassigned bits, such as in the Major Service Class field, should be to 0.

Figure 1.2: The Class of Device/Service field (format type). Please note the krder in which the octets are sent on the air and stored in memory. Bit number 0 is sent first on the air .

1. MAJOR SERVICE CLASSES

Bit no Major Service Class

13 Limited Discoverable Mode [Ref #1]

- 14 (reserved)
- 15 (reserved)

16 Positioning(Location identification)

17 Networking (LAN, Ad hoc, …)

18 Rendering (Printing , Speaker, ...

19 Capturing (Scanner, Misrophone, …

20 0bject Transfer (v-Inbox, v-Folder,⋯

21 Audio (Speaker,Microphone,Headset service,⋯

22 Telephony (Cordless telephony, Modem, Headset service, …

23 Imformation (WEB-server, WAP- server, …

TABLE 1.2:MAJOR SERVICE CLASSES

[Ref #1 As defined in See Generic Access Profile,Bluetooth SIG]

2. MAJOR DEVICE CLASSES

The Major Class segment is the highest level of granularity for defining a Bluetooth Device. The main function of a device is used to determine the major Class grouping. There are 32 different possible major classes. The assignment of this Major Class field is defined in Table1.3.

1 2 1 1 1 0 9 8 Major Device Class

0 0 0 0 0 Miscel laneous [Ref #2]

0 0 0 0 1 Computer (desktop, notebook, PDA, organizers, …

0 0 0 1 0 Phone (cellular , cordless , payphone, modem, …

0 0 0 1 1 LAN/Network Access point

0 0 1 0 0 Audio/Video (headset, speaker, stereo, video display, vcr …

0 0 1 0 1 Periphereal (mouse, joystick, keyboards.<sup>...</sup>

0 0 1 1 0 Imaging (printing, scanner, camera, display, …

1 1 1 1 1 Uncategorized, specific device code not specified

X X X X All other values reserved

TABLE 1.3: MAJOE DEVICE CLASSES

[Ref #2:Used where a more specific Major Device Class is not suited (but only as specifiedas in this document) .Devices that do not have a major class assigned can use the all-1 code until' classified']

3. THE MINOR DEVICE CLASS FIELD

The' Minor Device Class field' (bits 7 to 2 in the CoD ), are to be interpreted only in the context of the Major Device Class (but interpreted of the Service Class field). Thus the meaning of the bits may change, depending on the value of the ' Major Device Class field'.When the Minor Device Class field indicates a device class ,then the primary decvice class should be reported, e. g . a cellular phone that can work as a cordless handset should

4. MINOR DEVICE CLASS FIELD–COMPUTER MAJOR CLASS

Minor Device Class

7 6 5 4 3 2 bit no of CoD

0 0 0 0 0 0 Uncategorized,code for device nof assigned

0 0 0 0 0 1 Desktop workstation

0 0 0 0 1 0 Server-class computer

0 0 0 0 1 1 Laptop

0 0 0 1 0 0 Handheld PC/PDA(clam shell)

0 0 0 1 0 1 Palm sized PC/PDA

0 0 0 1 1 0 Wearable computer (Watch sized)

X X X X X X All other values reserved

TABLE 1.4: SUB DEVICE CLASS FIELD FOR THE' COMPUTER 'MAJOR CLASS

5. MINOR DEVICE CLASS FIELD – PHONE MAJOR CLASS

Minor Device Class

7 6 5 4 3 2 bit no of CoD

0 0 0 0 0 0 Uncategorized,code for device not assigned

000001 Cellular

0 0 0 0 1 0 Cordless

0 0 0 0 1 1 Smart phone

0 0 0 1 0 0 Wired modem or voice gateway

0 0 0 1 0 1 Common ISDN Access

0 0 0 1 1 0 Sim Card Reader

X X X X X X All other values reserved

TABLE1.5: SUB DEVICE CLASSES FOR THE'PHONE' MAJOR CLASS

6. MINOR DEVICE CLASS FIELD –LAN/NETWORK ACCESS POINE MAJOR CLASS

Minor Device Class

7 6 5 bit no of CoD

0 0 0 Fully available

- 0 0 1 1 17% utilized
- 0 1 0 1 7 33% utilized
- 0 1 1 3 3 50% utilized
- 1 0 0 5 0 67% utilized
- 1 0 1 6 7 83% utilized
- 1 1 0 8 3 99% utilized

1 1 1 No service available [REF #3]

XXX All other values reserved

TABLE1.6: THE LAN/NETWORK ACCESS POINE LOAD FACTOR FIELD

[Ref #3:"Device is fully utilized and cannot accept additional connections at this time, please retry later"]

The exact loading formula is not standardized. It is up to each LAN/Network Access Point implementation to determine what internal conditions to report as a utilization of communication requirement is that the box .As a recommendation, a client that locates multiple LAN/Network Access Points should attempt to connect to the one reporting the lowest load.

Minor Device Class

4 3 2 bit no of CoD

0 0 0 Uncategorized (use this value if no other apply )

XXX All other values reserved

TABLE1.7:RESERVED SUB-FIELD FOR THE LAN/NETWORK ACCESS POINE

7. MINOR DEVICE CLASS FIELD – AUDIO/VIDEO MAJOR CLASS

Minor Device Class

7 6 5 4 3 2 bit no of CoD

0 0 0 0 0 0 Uncategorized,code not assigned

0 0 0 0 0 1 Device conforms to the Headset profile

000010 Hands-free

0 0 0 0 1 1 (Reserved )

0 0 0 1 0 0 Microphone

0 0 0 1 0 1 Loudspeaker

0 0 0 1 1 0 Headphones

0 0 0 1 1 1 Portable Audio

0 0 1 0 0 0 Caraudio

0 0 1 0 0 1 Set-top box

0 0 1 0 1 0 HiFi Audio Device

001011 VCR

0 0 1 1 0 1 Camcorder

0 0 1 1 1 0 Video Monitor

0 0 1 1 1 1 Video Display and Loudspeaker

0 1 0 0 0 0 Video Conferencing

0 1 0 0 0 1 (Reserved)

0 1 0 0 1 0 Gaming/Toy [Ref #4]

X X X X X X All other values reserved

[Ret #4: Only to be used with a Gaming/Toy device that makes audio/video capabilities

available via Bluetooth]

TABLE 1.8: SUB DEVICES FOR THE 'AUDIO/VIOEO'MAJOR CLASS

8. MINOR DEVICE CLASS FIELD – PERIPHERAL MAJOR CLASS

Minor Device Class

7 6 bit no of CoD

- 0 1 Keyboard
- 1 0 Pointing device

1 1 Combo keyboard /pointing device

X X X All other values reserved

TABLE1.9: THE PERIPHERAL MAJOR CLASS KEYBOARD/POINTING DEVICE FIELD

Bits 6 and 7 independantly specify mouse, keyboard or combo mouse/keyboard devices.

These may be combined with the lower bits in a multifunctional decice.

Minor Device Class

5 4 3 2 bit no of CoD

0 0 0 0 Uncategorized device

0 0 0 1 Gamepd

0 0 1 1 Remote control

0 1 0 0 Sensing device

0 1 0 1 Digitizer tablet

X X X X All other values reserved

TABLE1.10: RESERVED SUB-FIELD FOR THE DEVICE TYPE

9. MINOR DEVICE CLASS FIELD – IMAGING MAJOR CLASS

Minor Device Class

7 6 5 4 bit no of CoD X X X 1 Display X X 1 X Camera X 1 X X Scanner 1 X X X Printer X X X X All other values reserved TABLE 1.11: THE TMAGING MAJOR CLASS BITS 7 TO 7 Bits 4 to 7 independent ly specify bi splay, camera, scanner or printer. These may be combined in a multifunctional device. Minor Device Class 3 2 bit no of CoD 0 0 Uncategorized, default X X All other values reserved TABLE 1. 12: THE IMAGING MAJOR CLASS BITS 2 AND 3 Bits 2 and 3 are reserved

#### **Appendix 3: The Inquiry Access Codes**

The General-and Device-Specific Inquiry Access Codes (DIACs) The Inquiry Access Code is the first level of filtering when finding Bluetooth The main purpose of defining multiple IACs is to limit the number of Reply that are received when scanning devices within range. 0. 0x9E8B33 -- General/Unlimited Inquiry Access Code (GIAC) 1. 0x9E8B00 - Limited Dedicated Inquiry Access Code (LIAC) 2. 0x9E8B01 ~ 0x9E8B32 RESERVED FOR FUTURE USE 3. 0x9E8B34 ~ 0x9E8B3F RESERVED FOR FUTURE USE

The Limited Inquiry Access Code(LIAC)is only intended to be used for limited time Periods in scenarios where both are have been explicitly caused to enter this state, Usually by user action. For further explanation of the use of the LIAC, please refer To the Generic Access Profile.

In contrast it is allowed to be continuously scanning for the General Inquiry Access Code (GIAC) and respond whenever inquired.